CFM and Y1731 Configuration

# **Table of Contents**

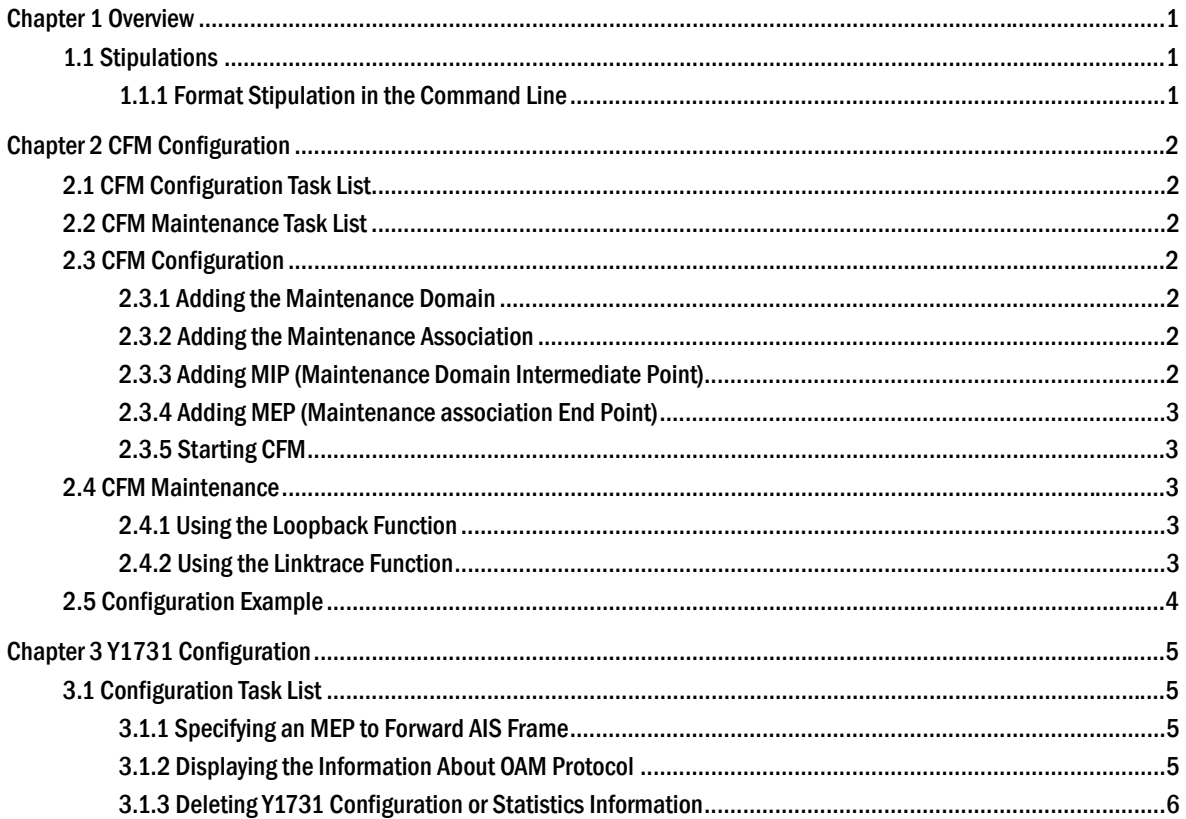

# **Chapter 1 Overview**

## <span id="page-2-0"></span>1.1 Stipulations

## 1.1.1 Format Stipulation in the Command Line

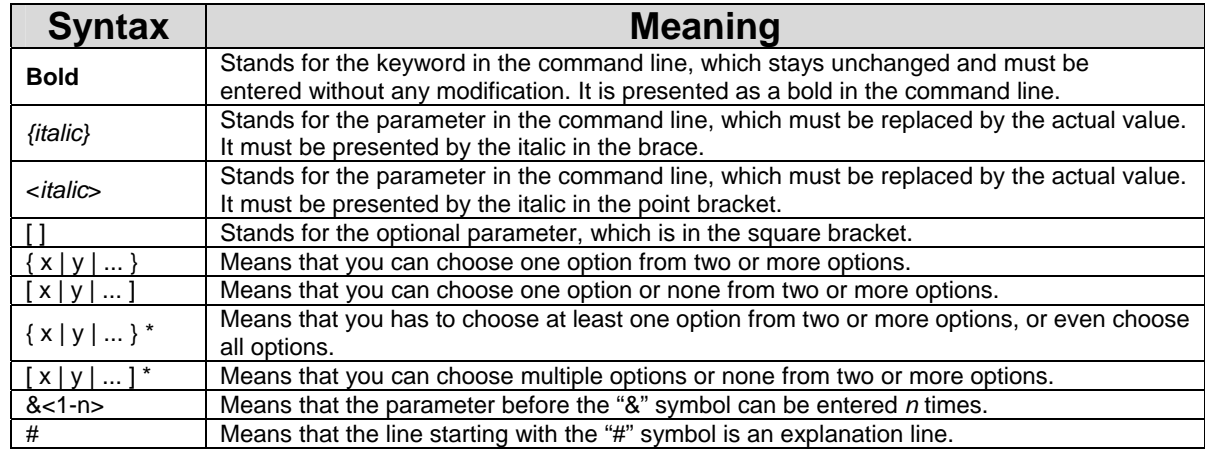

# **Chapter 2 CFM Configuration**

### <span id="page-3-0"></span>2.1 CFM Configuration Task List

- Adding the Maintenance Domain
- Adding the Maintenance Association
- Adding MIP (Maintenance domain Intermediate Point)
- Adding MEP (Maintenance association End Point)
- Starting CFM

### 2.2 CFM Maintenance Task List

- Using the Loopback Function
- Using the Linktrace Function

### 2.3 CFM Configuration

#### 2.3.1 Adding the Maintenance Domain

Configuration mode: Global

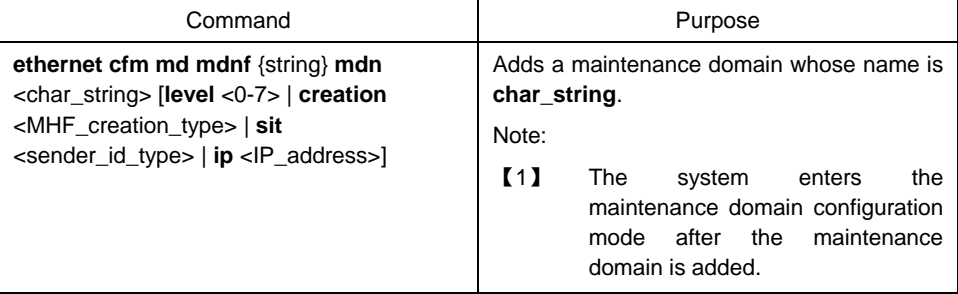

#### 2.3.2 Adding the Maintenance Association

Configuration mode: maintenance domain

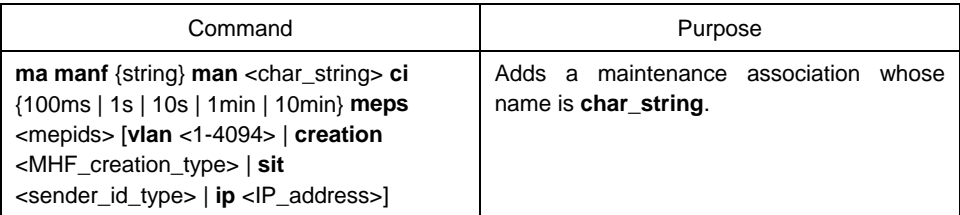

#### 2.3.3 Adding MIP (Maintenance Domain Intermediate Point)

Configuration mode: physical interface

<span id="page-4-0"></span>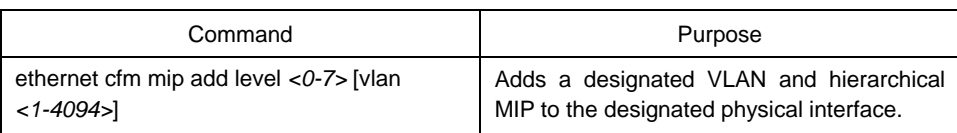

#### 2.3.4 Adding MEP (Maintenance association End Point)

Configuration mode: physical interface

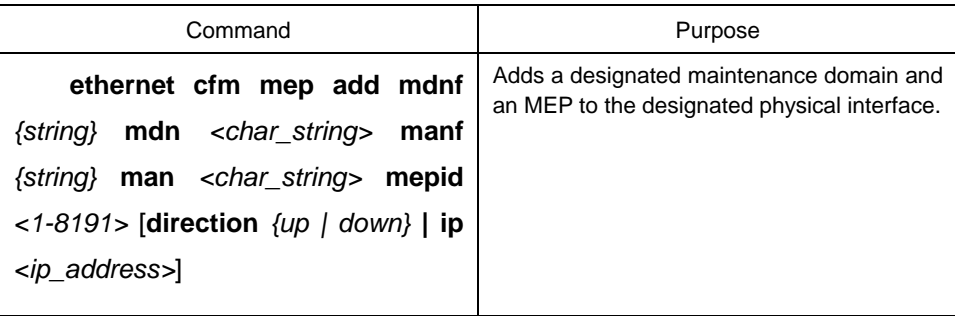

#### 2.3.5 Starting CFM

Configuration mode: Global

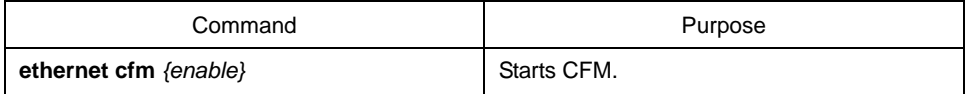

## 2.4 CFM Maintenance

#### 2.4.1 Using the Loopback Function

Configuration mode: EXEC

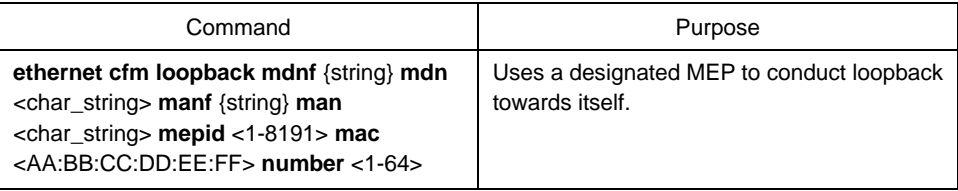

#### 2.4.2 Using the Linktrace Function

Configuration mode: EXEC

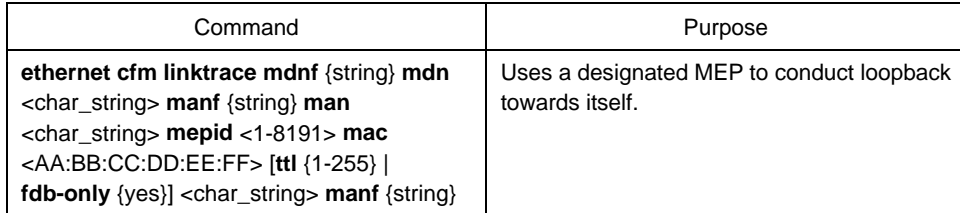

<span id="page-5-0"></span>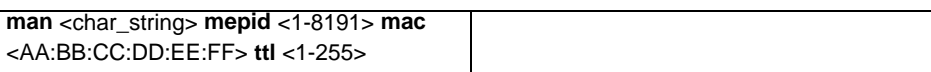

### 2.5 Configuration Example

You want to add a maintenance domain whose name is customer and hierarchy is 5, set a customer1 maintenance association for vlan1, configure the transmission interval of CCM of the maintenance association to 1s and add an MEP whose MEPID is 2009 to physical port1.

Switch\_config#ethernet cfm md mdnf string mdn customer level 5 Switch\_config\_cfm#ma manf string man customer1 vlan 1 ci 1s meps 1-2,2009 Switch\_config\_cfm#interface g0/1 Switch\_config\_g0/1#ethernet cfm mep add mdnf string mdn customer manf string man customer1 mepid 2009 direction DOWN Switch\_config\_g0/1#exit Switch\_config#ethernet cfm enable

# **Chapter 3 Y1731 Configuration**

## <span id="page-6-0"></span>3.1 Configuration Task List

- Specifying an MEP to Forward AIS Frame
- **Enabling Frame Delay Measurement**
- Displaying the Information About OAM Protocol

#### 3.1.1 Specifying an MEP to Forward AIS Frame

Run the following commands specify an MEP to transmit AIS frames:

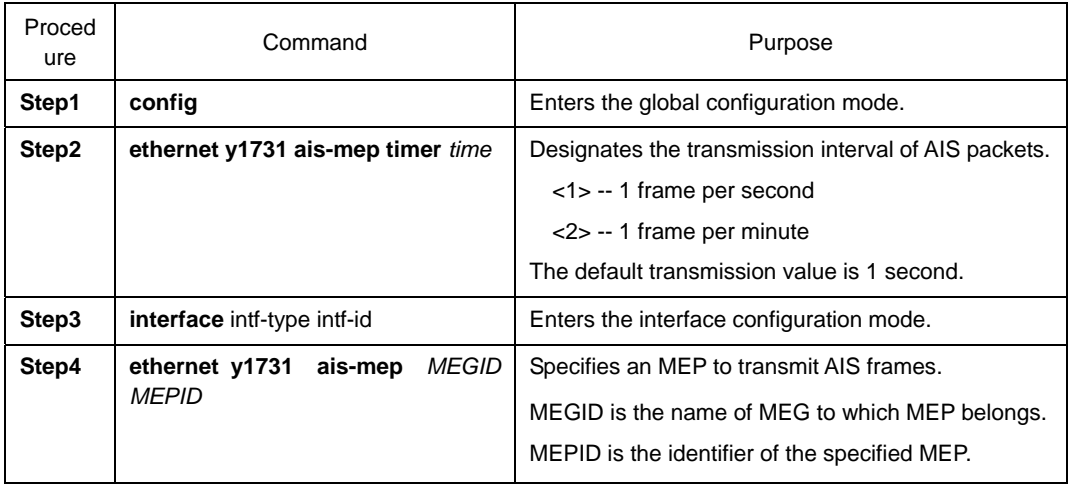

You can run **no ethernet y1731 ais-mep timer** to resume the default transmission period of AIS frames and run **no ethernet y1731 ais-mep** *MEGID MEPID* to delete AIS transmitter, MEP.

#### 3.1.2 Displaying the Information About OAM Protocol

Run show to browse Y1731 configuration:

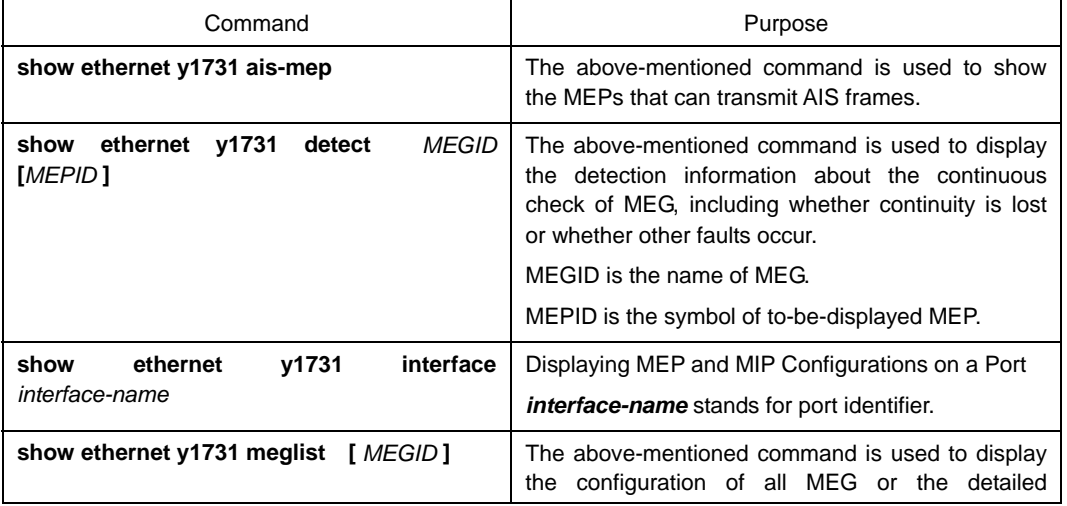

<span id="page-7-0"></span>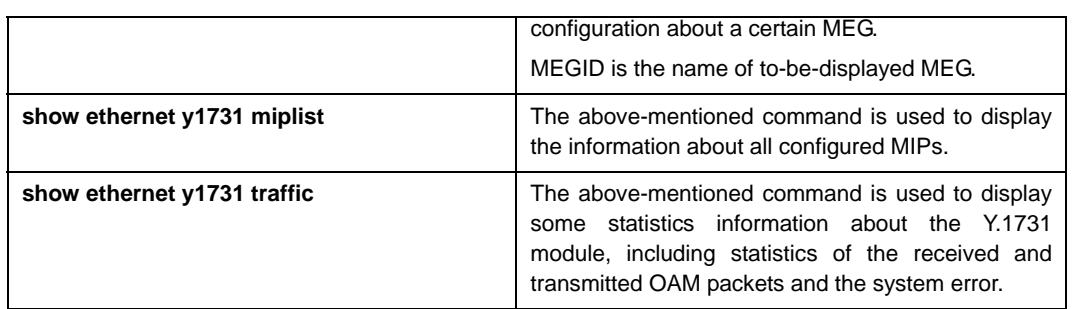

## 3.1.3 Deleting Y1731 Configuration or Statistics Information

Run **clear** to browse Y1731 configuration and statistics information:

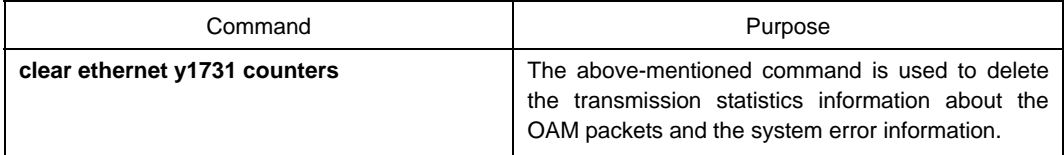